Bundesministerium Finanzen

# **FinanzOnline für 14 – 18-Jährige**

- **Themen:** 1 Allgemeines
	- Rechtliche Grundlagen
	- Browsereinstellungen
	- Anmeldung
	- Einstieg
	- Startseite
	- 7 Arbeitnehmerveranlagung
	- Weitere Funktionen
	- Besonderheiten
	- Informationen

# **1 Allgemeines**

**FinanzOnline** ermöglicht seit 2003 den elektronischen Zugang zur Finanzverwaltung und ist vielen Bürgerinnen und Bürgern durch die "Arbeitnehmerveranlagung über das Internet" bekannt. Heute ist FinanzOnline das wichtigste E-Government-Portal der Finanzverwaltung für Bürgerinnen und Bürger, Unternehmerinnen und Unternehmer, Gemeinden und berufsmäßige Parteienvertreter wie Wirtschaftstreuhänder.

FinanzOnline steht kostenlos und rund um die Uhr zur Verfügung und bedarf keiner speziellen Software. Steuererklärungen, wie z.B. die Arbeitnehmerveranlagung, können bequem per Mausklick an das Finanzamt übermittelt werden.

Zu Beginn konnten nur Personen ab 18 Jahren FinanzOnline nutzen. Für Personen unter 18 Jahren war die Teilnahme an FinanzOnline nur mit Angabe eines gesetzlichen Vertreters möglich.

Seit September 2007 wird auch Personen im Alter zwischen 14 und 18 Jahren der Zugang zu FinanzOnline angeboten.

**Zu beachten ist, dass beim Einstieg in FinanzOnline sämtliche Transaktionen im Echtsystem stattfinden und daher jede Aktion Auswirkung auf den Steuerakt im Finanzamt hat.**

# **2 Rechtliche Grundlagen**

- Allgemeines bürgerliches Gesetzbuch (ABGB) regelt den Umfang der Geschäftsfähigkeit von mündig Minderjährigen
- Bundesabgabenordnung (BAO) regelt die allgemeinen Bestimmungen und das Verfahren für die von den Abgabenbehörden des Bundes verwalteten Abgaben
- FinanzOnline-Verordnung 2006 FOnV 2006 in der zuletzt gültigen Fassung Verordnung des Bundesministers für Finanzen über die Einreichung von Anbringen, die Akteneinsicht und die Zustellung von Erledigungen in automationsunterstützter Form
- Steuergesetze Spezialbestimmungen zur elektronischen Übermittlung von Erklärungen und Anträgen in den einzelnen Steuergesetzen, nähere Regelung durch Verordnungen zu den einzelnen Steuergesetzen

# **3 Internetzugang - Browsereinstellungen**

Für einen reibungslosen Systemzugang sollten folgende **Browsereinstellungen** vorgenommen werden:

#### **Unbedingt erforderliche Einstellungen:**

- TLS-Verbindungen aktivieren
- Cookies aktivieren
- JavaScript aktivieren

#### **Empfohlene Einstellungen:**

- Auf aktuelle Seiten zugreifen
- Popup-Fenster erlauben

#### Hinweis:

Zur Filterung elektronischer Werbung gibt es spezielle Software, die eine automatische Öffnung von Werbefenstern in Form von Popup-Fenstern unterdrückt. Wenn eine solche Software am Rechner installiert ist, sollte man die Einstellung zur Unterdrückung von Popup-Fenstern deaktivieren, da die Hilfeseiten von FinanzOnline in Popup-Fenstern angezeigt werden.

Einstellung für sehbeeinträchtigte Personen:

Schriftgröße ändern

Die angeführten Einstellungen gehören bei den meisten Browsern zu den Standardeinstellungen und brauchen daher nicht mehr aktiviert werden. Um sicher zu gehen, sollten die Einstellungen des Browsers überprüft werden.

Für eine höchstmögliche Datensicherheit bei der Nutzung von Web-Anwendungen wird generell empfohlen, nur aktuelle Web-Browser zu verwenden und regelmäßige Software-Updates durchzuführen.

 $\equiv$  Bundesministerium

Finanzen

# **4 Anmeldung**

Für die Anmeldung zu FinanzOnline gibt es folgende Möglichkeiten:

### **4.1 Online-Anmeldung im Internet**

Auf [finanzonline.at](http://finanzonline.at/) ist **[Online-Erstanmeldung](https://finanzonline.bmf.gv.at/fon/a/erstanmeldung1.do?reqkey=ZaM0Hv9OwCxs9J9a)** anzuklicken.

 $\equiv$  finanzonline.at

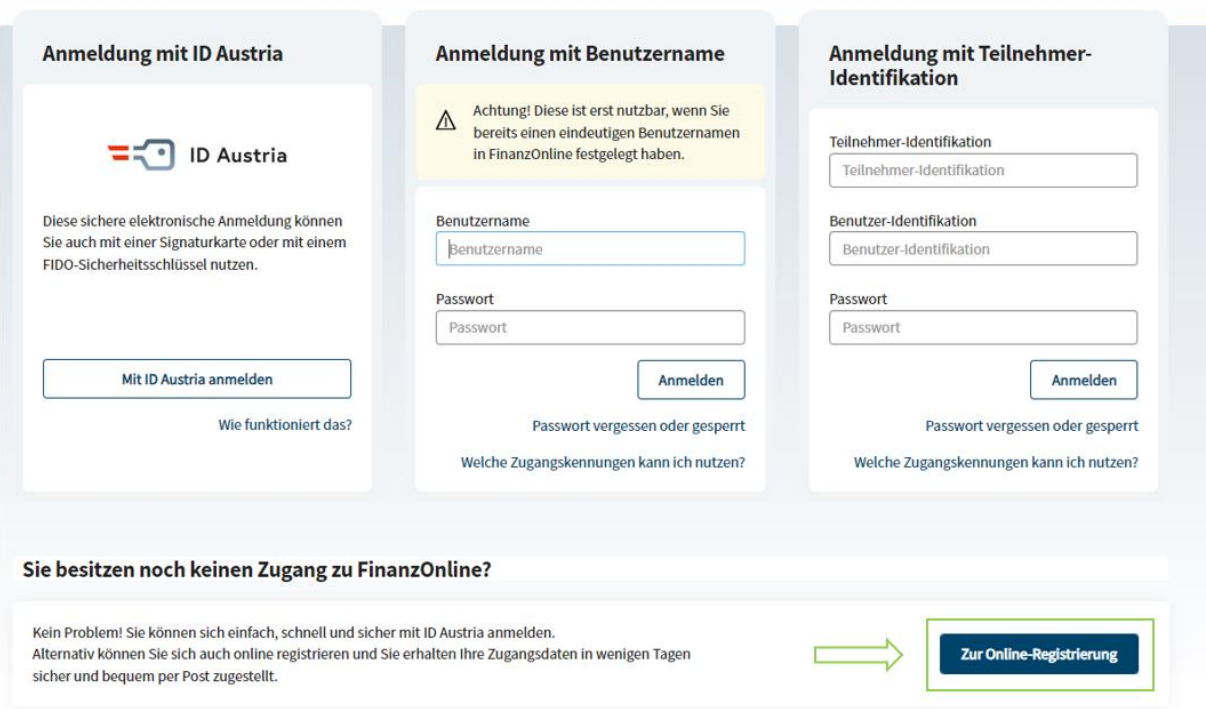

#### **Willkommen bei FinanzOnline!**

#### **4.1.1 Ausfüllen des Online-Formulars**

- Bei den mit \* gekennzeichneten Feldern handelt es sich um Pflichtfelder, die ausgefüllt werden müssen
- Bei der Anmeldung muss ein Benutzername angelegt werden:
	- o Sie können einen beliebigen Begriff in der Länge von 8 254 Stellen eingeben
	- o vorzugsweise ist die E-Mail-Adresse zu verwenden

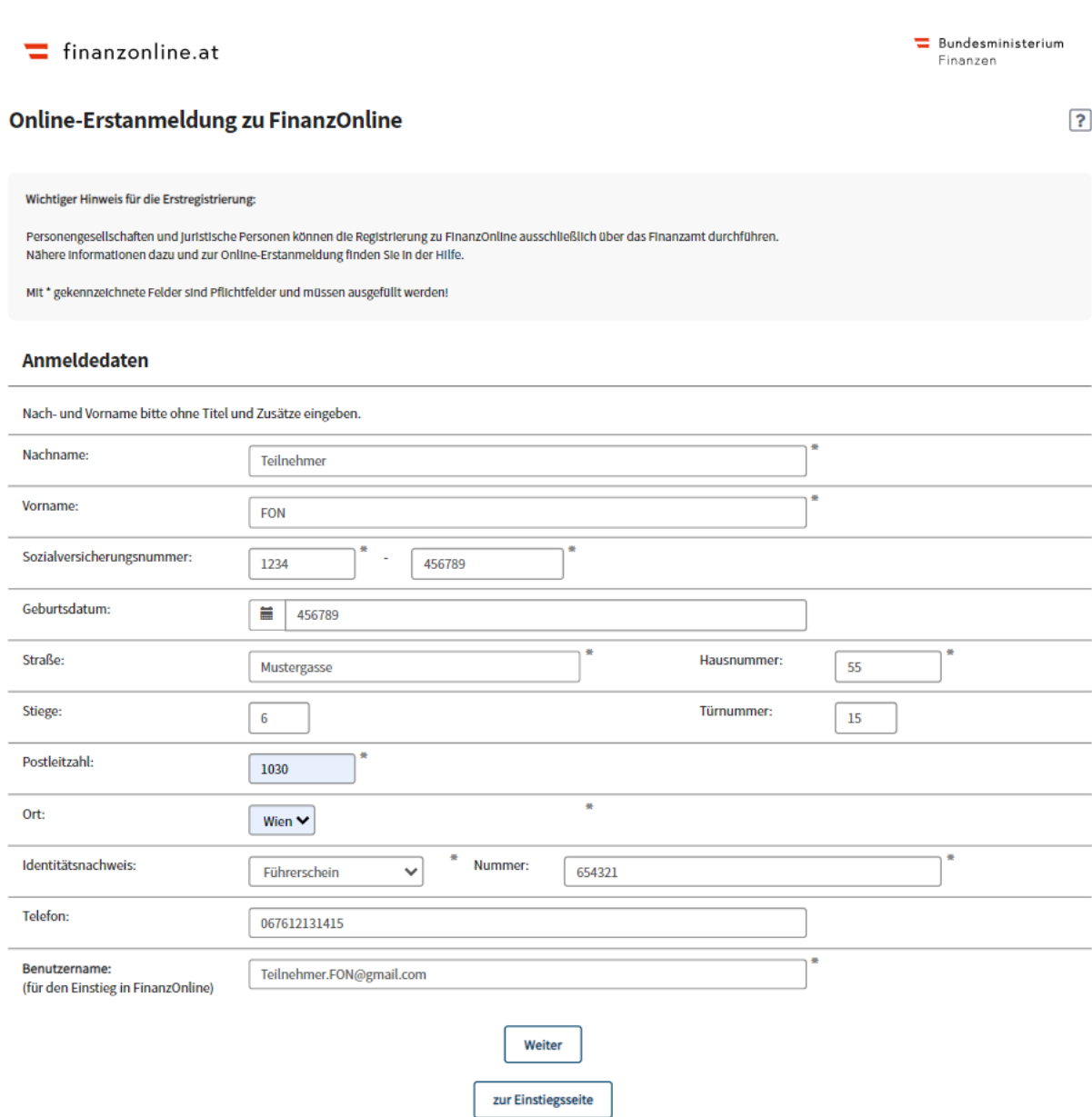

Für den Identitätsnachweis kann unter folgenden amtlichen Lichtbildausweisen gewählt werden:

- **Führerschein**
- **Reisepass**
- **Personalausweis**
- **Behindertenpass**
- **Mopedausweis**
- **Lehrlingsausweis**
- **Schülerausweis –** die Nummer der Schule (SKZ=Schulkennzahl) ist angegeben. Sollte die SKZ nicht vorhanden sein, ist diese unter [http://www.schulen-online.at](http://www.schulen-online.at/) zu finden oder kann bei der Schule erfragt werden.
- **edu.card** multifunktionelle Chipkarte, die auch zur Identifikation dient; wird von österreichischen Schulen verwendet

Nach dem Ausfüllen der Online-Erstanmeldung und "Weiter" werden die Anmeldedaten angezeigt:

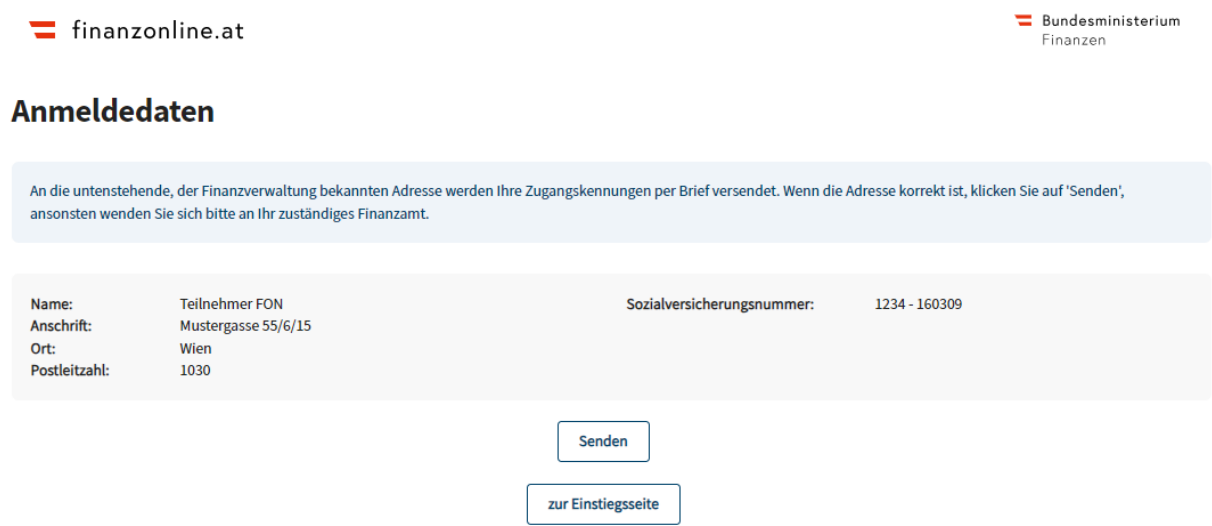

Mit "Senden" wird die Anmeldung an die Finanzverwaltung übermittelt.

Wenn die Anmeldedaten mit den bereits beim Finanzamt gespeicherten, personenbezogenen Daten (Grunddaten) übereinstimmen, können die Zugangskennungen vergeben werden.

Die Zugangskennungen werden aus Sicherheitsgründen und zur eindeutigen Identifizierung mit persönlichem Rückscheinbrief (Rsa) zugestellt.

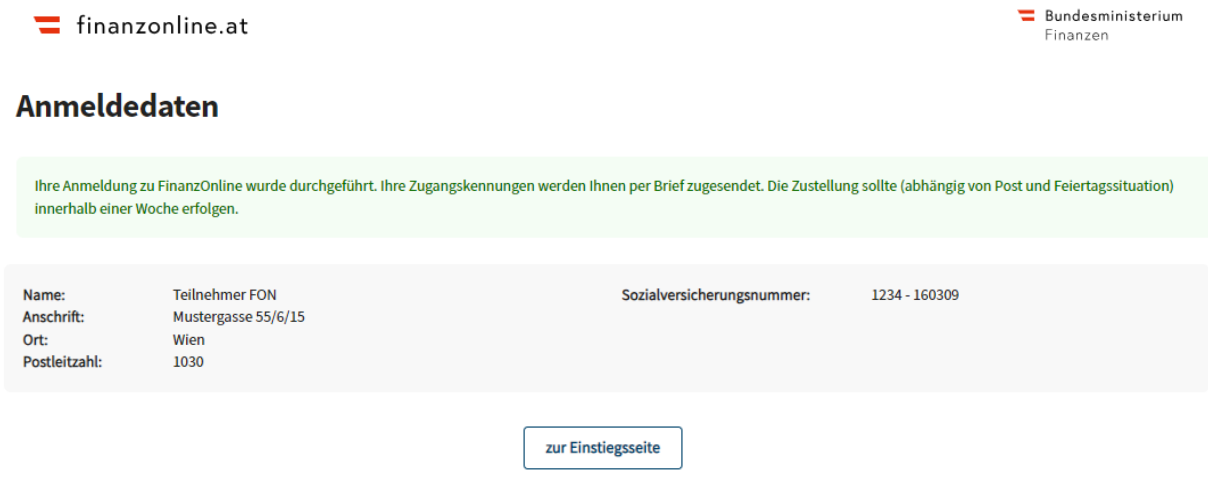

#### **4.1.2 Zugangskennungen**

Aus Sicherheitsgründen gelten folgende Vorgaben für die Zugangskennungen:

#### **Benutzername**

Beliebiger Begriff in der Länge von 8 bis 254 Stellen, sowohl Buchstaben, Ziffern als auch Sonderzeichen sind erlaubt.

Bitte beachten Sie, dass der Benutzername nach erfolgter Online-Erstanmeldung einen Teil Ihrer Zugangskennungen (zusammen mit dem Passwort) darstellt, die zur eindeutigen Authentifizierung bei jedem Systemeinstieg von Ihnen eingegeben werden müssen.

**Passwort**

beliebiger alphanumerischer Begriff in der Länge von 8 bis 128 Stellen, mindestens ein Buchstabe, mindestens eine Ziffer; Umlaute und folgende Sonderzeichen sind zulässig: !#\$%\*+,-./:;=?@\\_()[]{}|~

bei der Anmeldung wird automatisiert ein Start-Passwort vergeben

### **4.2 Schriftliche Anmeldung**

Das Anmeldeformular FON 1 steht unter bmf.gv.at, im Bereich ["Formulare"](https://service.bmf.gv.at/service/anwend/formulare/show_mast.asp?Typ=SM&STyp=HaFo), zum Herunterladen zur Verfügung. Das ausgefüllte Formular kann per Post an jedes Finanzamt übermittelt werden.

Die Zustellung der Zugangskennungen erfolgt wie bei der Online-Anmeldung mit persönlichem Rückscheinbrief (Rsa).

### **4.3 Persönliche Anmeldung am Finanzamt**

Mit dem Anmeldeformular FON 1 erhält man bei der persönlichen Anmeldung am Finanzamt gegen Vorlage eines amtlichen Lichtbildausweises (Führerschein, Reisepass, Personalausweis, Behindertenpass, Mopedausweis, Lehrlingsausweis, Schülerausweis oder edu.card) die Zugangskennungen sofort. Die Anmeldung kann bei jedem beliebigen Finanzamt erfolgen.

# **5 Einstieg**

Für den Einstieg in FinanzOnline gibt es folgende Möglichkeiten:

- 5.1 Einstieg mit ID-Austria
- 5.2. Einstieg mit Benutzername und Passwort
- 5.3. Einstieg mit Zugangskennungen

### **5.1 Einstieg mit ID-Austria**

Beim allerersten Einstieg mit ID Austria in FinanzOnline ist einmalig entweder die Sozialversicherungsnummer oder die Steuernummer einzugeben, um die eindeutige Zuordnung von Ihren in der Finanzverwaltung erfassten Personendaten zu Ihrer Bürgerkarte durchzuführen.

Detaillierte Informationen zur ID Austria finden Sie unter [oesterreich.gv.at/id-austria](https://www.oesterreich.gv.at/id-austria.html)

#### **5.1.1 Einstieg mit EU-Login**

Beim EU-Login besteht die Möglichkeit mit einer europäischen elektronischen Identität (eID) in FinanzOnline einzusteigen. Mit der eID wird EU-Bürgern ermöglicht elektronische Anwendungen in EU-Ländern zu nutzen.

Beim "EU-Login" wird eine Auswahlseite mit jenen Ländern angezeigt, die bereits den Einstieg mit eID unterstützen.

### **5.2 Einstieg mit Benutzername und Passwort**

Auf der Einstiegseite von FinanzOnline sind Benutzername und Passwort einzugeben.

Anschließend ist der Button "Anmelden" anzuklicken.

### **5.3 Einstieg mit Zugangskennungen**

Der Einstieg mit

- Teilnehmer-Identifikation
- Benutzer-Identifikation
- Passwort

wurde durch den vereinfachten Einstieg mit Benutzername **abgelöst**.

Sollten Sie noch 3-teilige Zugangskennungen besitzen, können Sie weiterhin problemlos mit diesen einsteigen.

### **5.4 Ersteinstieg**

Nach dem erstmaligen Einstieg mit Benutzername bzw. mit Zugangskennungen ist es erforderlich das Passwort zu ändern.

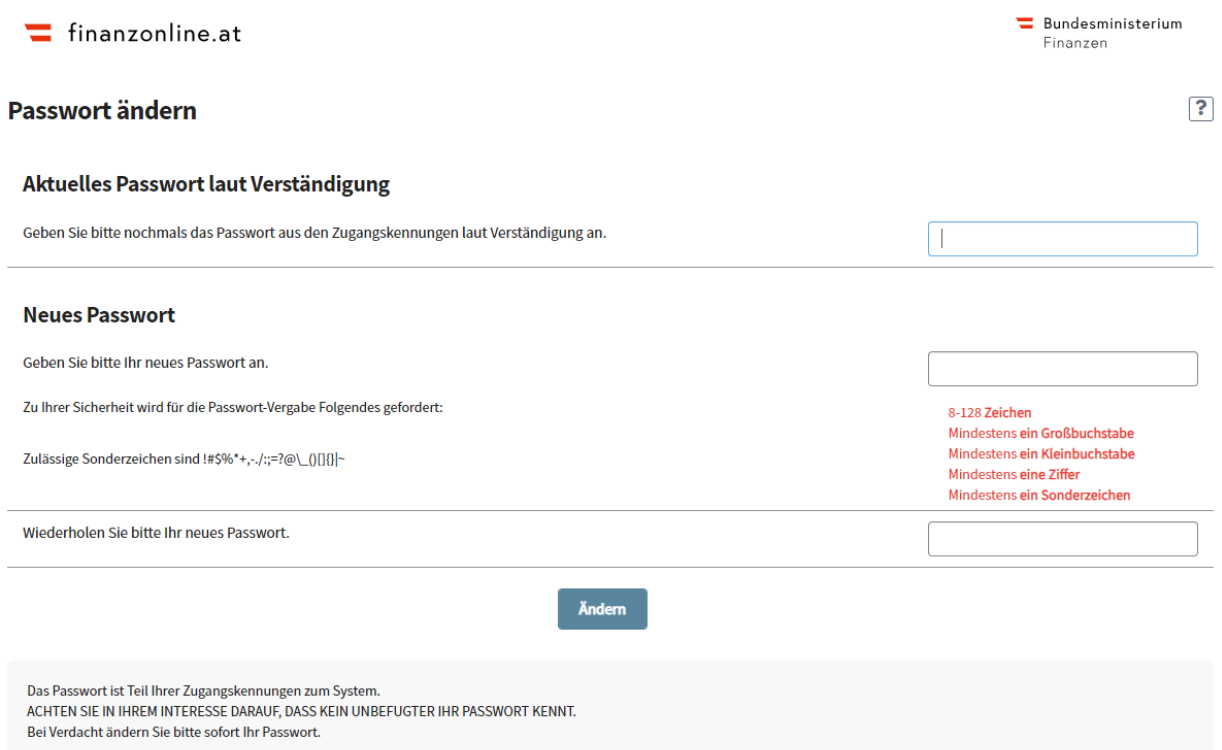

Bei Vergabe des persönlichen Passwortes sind unter Punkt 4.1.2 beschriebene Voraussetzungen zu beachten.

Das Passwort kann unter "Passwort ändern" jederzeit angepasst werden.

### **5.5 Sperre des Zuganges**

Der Zugang wird zur persönlichen Sicherheit vorübergehend gesperrt, wenn die Zugangskennungen dreimal hintereinander falsch eingegeben werden.

Um wieder in FinanzOnline einsteigen zu können, ist die Rücksetzung der

Zugangskennungen über den Link "Passwort vergessen / gesperrt" auf der Einstiegseite von FinanzOnline erforderlich.

Haben Sie auch Ihren Benutzernamen vergessen, können Sie mit dem Formular "FON1", unter bmf.gv.at, im Bereich ["Formulare"](https://service.bmf.gv.at/service/anwend/formulare/show_mast.asp?Typ=SM&STyp=HaFo) neue Zugangsdaten beim Finanzamt anfordern.

# **6 FinanzOnline Startseite**

Auf der Startseite finden Sie alle wichtigen Informationen auf einen Blick:

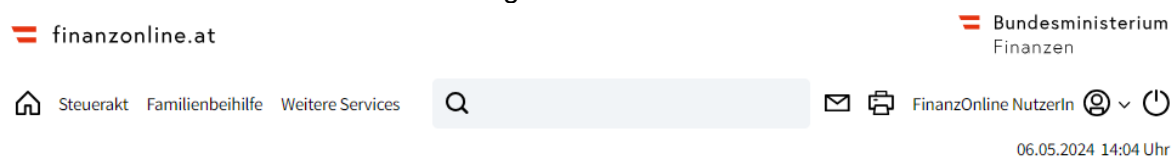

# **Hallo FinanzOnline NutzerIn!**

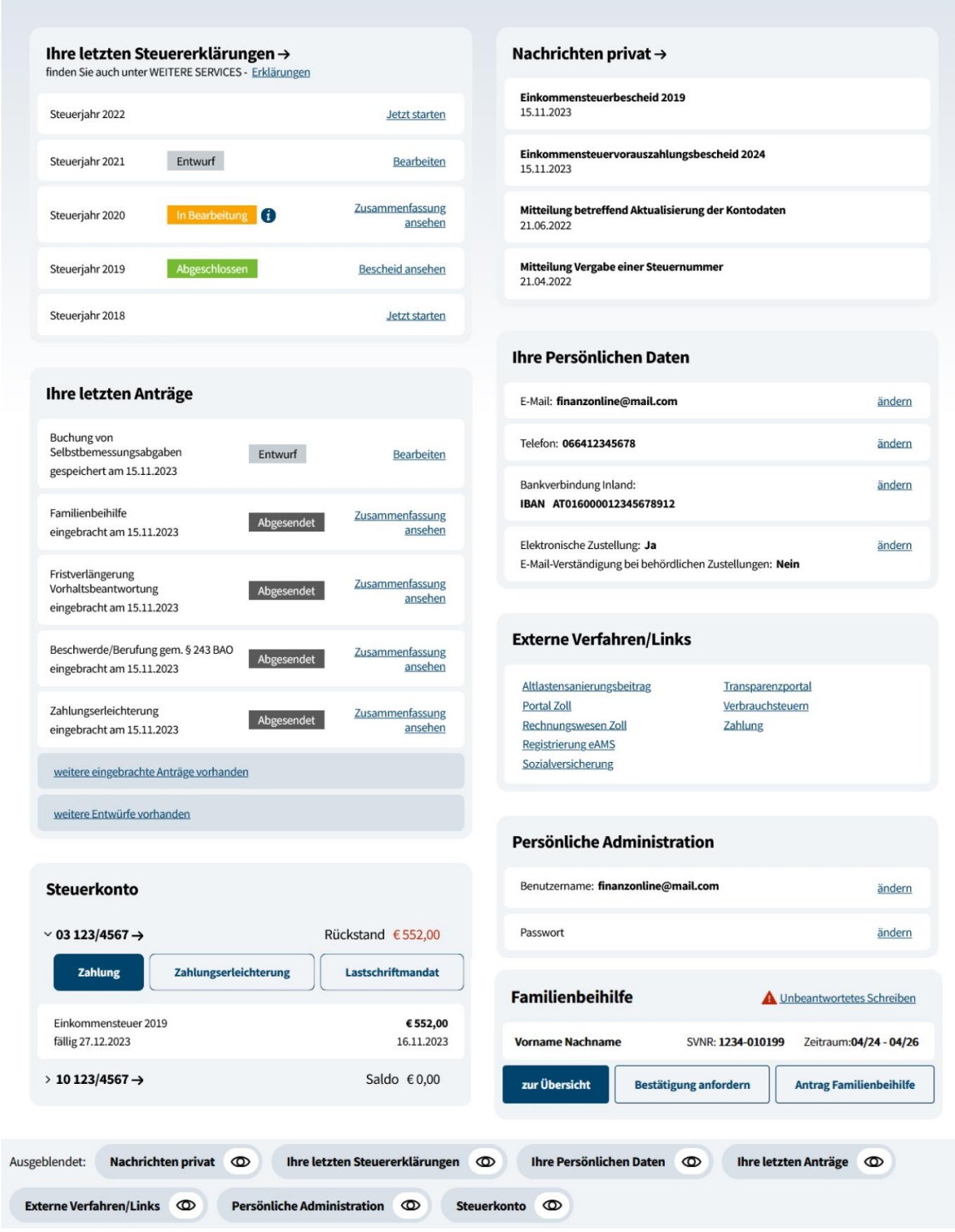

Im Pop-Up "Ihre letzten Steuererklärungen" werden die letzten fünf Steuererklärungen mit dem aktuellen Status angezeigt. Mit "Jetzt Starten" können Sie die Arbeitnehmerveranlagung für das gewünschte Steuerjahr beginnen oder entsprechend dem aktuellen Stand die Erklärung aufrufen.

Alle anderen Anträge, die Sie bereits versendet haben oder noch bearbeiten, werden unter "Ihre letzten Anträge" mit dem aktuellen Status angezeigt.

Unter "**Nachrichten privat**" sind die aktuellsten an Sie übermittelten Nachrichten aufgelistet.

Änderungen bei **Ihren persönlichen Daten** können Sie direkt unter **"Ihre Persönlichen Daten"** durchführen.

Benutzername und Passwort können unter "**Persönliche Administration**" geändert werden.

Durch das Pop-Up "Steuerkonto" können Sie schnell und einfach alle durchgeführten Transaktionen sowie den aktuellen Kontostand einsehen.

Unter "**Familienbeihilfe**" werden Anträge auf Familienbeihilfe angezeigt. Sollte von der Finanzverwaltung ein Schreiben an Sie gerichtet worden sein, finden Sie es unter "Unbeantwortetes Schreiben". Zusätzlich können Sie eine Bestätigung über die Familienbeihilfe anfordern.

Alle weiteren Funktionen können Sie über das Menü aufrufen (siehe Punkt 8).

# **7 Arbeitnehmerveranlagung**

### **7.1 Allgemeines**

Bei der Arbeitnehmerveranlagung (auch als Jahresausgleich oder Steuerausgleich bezeichnet) wird die Steuer für das im Kalenderjahr bezogene Einkommen neu berechnet. Für FinanzOnline-Teilnehmer unter 18 Jahren werden vorwiegend folgende zwei Hauptanwendungsfälle vorliegen:

- Wurden lohnsteuerpflichtige Einkünfte im Kalenderjahr nicht ganzjährig bezogen, kommt es durch die Jahresberechnung in der Regel zu einer Gutschrift (z.B. bei **Ferialpraktikanten**).
- Bei Beziehern von geringen Einkommen kann es auf Grund des Arbeitnehmerabsetzbetrages zu einer Steuergutschrift (Negativsteuer) kommen. Besteht Anspruch auf den Arbeitnehmerabsetzbetrag, werden 10% der Arbeitnehmerbeiträge zur gesetzlichen Sozialversicherung, höchstens jedoch Euro 110, gutgeschrieben.

Die Ermittlung der Negativsteuer erfolgt bei der Arbeitnehmerveranlagung.

Bei der Übermittlung der Erklärung zur Arbeitnehmerveranlagung ist zu beachten, dass nach Ablauf des Kalenderjahres für welches die Erklärung abgegeben wird, die Funktion in FinanzOnline erst ab Mitte Jänner frei geschalten wird (z.B. die Arbeiternehmerveranlagung für 2023 kann erst ab Mitte Jänner 2024 übermittelt werden).

Die Erledigung der Arbeitnehmerveranlagung durch das Finanzamt kann erst erfolgen, wenn alle Jahreslohnzettel eingelangt sind. Die Jahreslohnzettel werden vom Arbeitgeber direkt elektronisch oder auf Papier an das Finanzamt übermittelt. Die gesetzliche Frist für die elektronische Übermittlung ist Ende Februar, für die Papierübermittlung Ende Jänner des Folgejahres. Daher ist mit einer Erledigung der Arbeitnehmerveranlagung frühestens im März des Folgejahres zu rechnen.

Der Antrag auf Durchführung einer Arbeitnehmerveranlagung kann bis 5 Jahre rückwirkend eingebracht werden (z.B. kann der Antrag für 2020 bis Ende Dezember 2025 gestellt werden).

### **7.2 Erklärung zur Arbeitnehmerveranlagung**

Ein "**Steuerassistent**" steht Ihnen zur Seite, der Sie mit Fragen beim Ausfüllen der Arbeitnehmerveranlagung unterstützt. Mit Ihren Angaben wird eine individuelle Eingabeseite mit den für Sie relevanten Themen erstellt. Durch diese Ausfüllhilfe soll die Durchführung der Online-Arbeitnehmerveranlagung erleichtert werden.

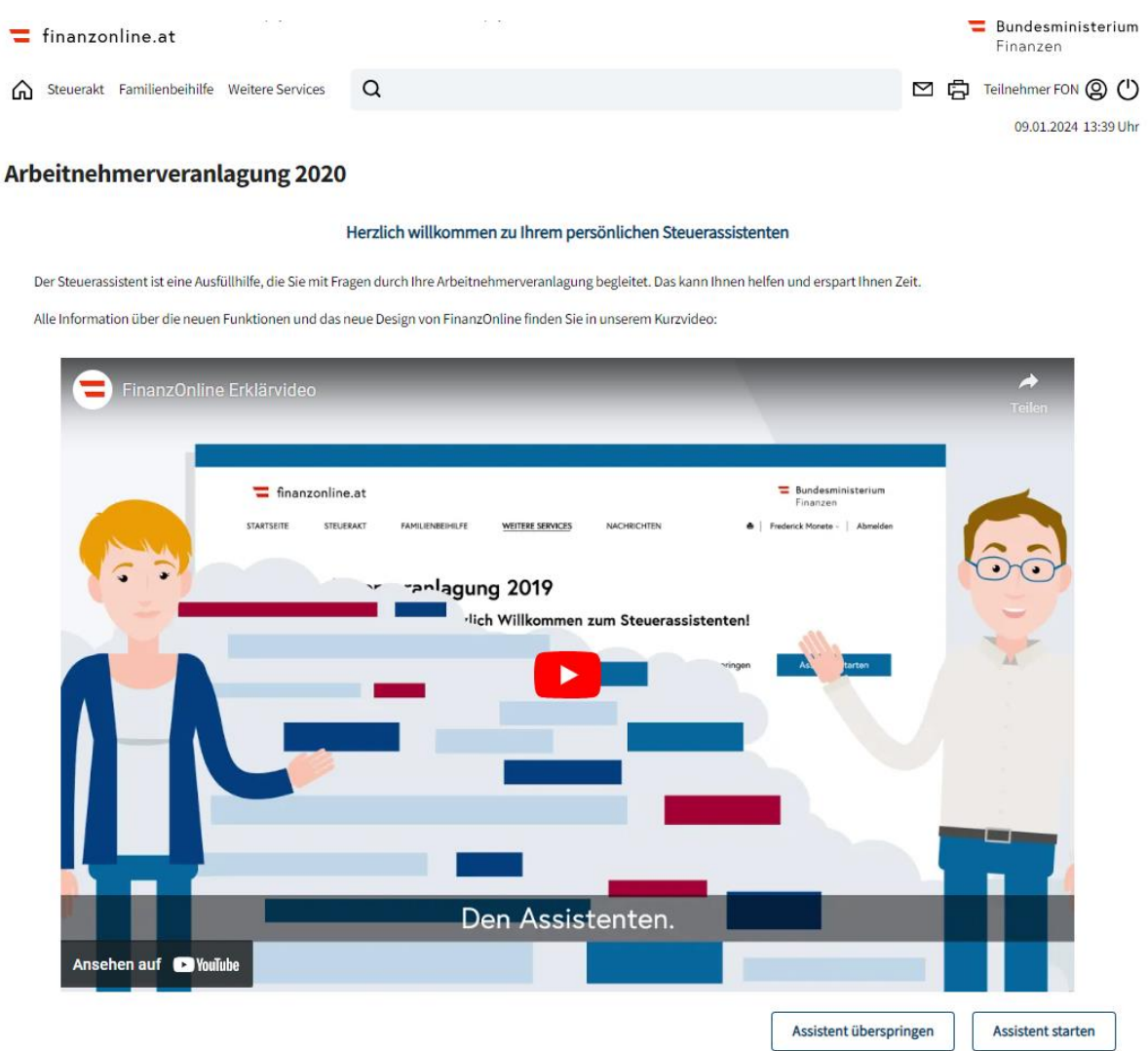

Wenn Sie den Steuerassistenten starten, werden in der "Vorbereitungs-Phase" die Themenbereiche aufbereitet, die Sie betreffen.

Wichtig sind dabei auch Ihre "Persönlichen Daten": Falls sich etwas geändert hat, z. B. Ihre Bankverbindung, können Sie hier gleich Ihre aktuellen Daten bekannt geben.

Im Bereich "Allgemeine Daten" geben Sie bitte unbedingt die Anzahl der inländischen gehaltsoder pensionsauszahlenden Stellen an. Nur so kann die Erklärung abgesendet werden!

# **8 Weitere Funktionen im Menü**

### **8.1 Steuerakt**

Der Steuerakt wird nach Jahren aufbereitet. Hier kann der aktuelle Stand zur Arbeitnehmerveranlagung und des Lohnzettels abgefragt werden. Zusätzlich besteht die Möglichkeit den Steuerbescheid einzusehen.

### **8.2 Familienbeihilfe**

Der Antrag auf Familienbeihilfe kann hier erstellt und an die Finanzverwaltung übermittelt werden.

### **8.3 Weitere Services**

In diesem Menüpunkt werden sämtliche Anträge und Abfragen in FinanzOnline nach Themenbereichen zusammengefasst zur Verfügung gestellt.

### **8.4 Nachrichten**

Die "Nachrichten" sind in **eingehende** (Schriftstücke, die an Sie übermittelt wurden) und **ausgehende** (Anträge und Erklärungen, die Sie an die Finanzverwaltung übermittelt haben) Nachrichten geteilt.

Die aktuellsten Nachrichten werden auch auf der Startseite im Bereich "Ihre letzten eingegangenen Nachrichten" angezeigt.

### **8.5 Teilnehmername – persönlicher Bereich**

#### **8.5.1 Grunddaten**

Persönliche Daten, wie z. B. E-Mail Adresse, Telefonnummer und Ihre Bankverbindung (IBAN) können hier eingetragen und geändert werden.

#### **8.5.2 Zustelloptionen**

Die **elektronische Zustellung** von Schriftstücken erfolgt in die Nachrichten. Gleichzeitig wird eine **E-Mail Verständigung** über behördliche Zustellungen versendet, wenn diese hier beantragt und eine E-Mail Adresse angegeben wurde.

Unter "**Benachrichtigungsservice**" haben Sie die Möglichkeit eine E-Mail Verständigung über den Bearbeitungsstand der Arbeitnehmerveranlagung zu beantragen.

#### **8.5.3 Benutzername ändern**

Die Änderung des Benutzernamens ist jederzeit durchführbar.

#### **8.5.4 Passwort ändern**

Die Änderung des Passwortes ist jederzeit durchführbar.

#### **8.5.5 Meine Aktivitäten**

In dieser Abfragemöglichkeit werden die Logeinträge, ein Protokoll über die in FinanzOnline durchgeführten Aktivitäten desselben Tages oder eines selbst gewählten Zeitraumes angeboten.

# **9 Besonderheiten bei FinanzOnline-Teilnahme unter 18 Jahren**

Wird das 18. Lebensjahr erreicht, erfolgt automatisch die Erweiterung auf alle Funktionen, die Personen über 18 Jahren zur Verfügung stehen.

Bei Begründung einer Unternehmerschaft bzw. bei Zuordnung eines Parteienvertretercodes durch eine Standesvertretung (z.B. Wirtschaftstreuhänderkammer) kann die Teilnahme an FinanzOnline nur durch einen gesetzlichen Vertreter durchgeführt werden.

# **10 Informationen**

Neuigkeiten zu FinanzOnline werden mit "News" auf der Startseite in FinanzOnline bekanntgegeben.

Informationen zu den Themen Sicherheit, über die technischen Voraussetzungen, Rechtsgrundlagen und zur Datenschutzerklärung finden Sie im unteren Bereich der Startseite.

Das Hilfesystem bietet ebenfalls Unterstützung und kann in den FinanzOnline Seiten zum entsprechenden Thema aufgerufen werden.

Für weitere technische Fragen zu FinanzOnline steht eine Hotline telefonisch unter 050 233 790 von Montag bis Freitag, von 08:00 bis 17:00 Uhr zur Verfügung.

Informationen zur Arbeitnehmerveranlagung findet man unter bmf.gv.at, in den Rubriken "Steuern" und "Publikationen" (vgl. Broschüre "Das Steuerbuch").